# **TÃ<sub>9</sub>**

P-touch

# H107/H108 **Brugsanvisning**

- Rør ikke ved P-touch i tordenvejr. Brug ikke P-touch på steder med høj luftfugtighed som f.eks.
- i badeværelser. Undgå, at P-touch-batterierne bliver våde, f.eks. fordi de håndteres
- med våde hænder, eller fordi der spildes væske på dem.<br>• Hvis væske, der lækker fra batterierne, kommer i kontakt med øjnene,<br>• kan det medføre blindhed. Skyl derfor straks med rigeligt rent vand,
- og søg derefter lægehjælp. P-touch-batterierne må ikke skilles ad eller modificeres. Lad ikke en metalgenstand komme i kontakt med både plus- og minus-enderne af et batteri.
- Anvend ikke skarpe genstande som f.eks. en pincet eller en<br>metalkuglepen til at udskifte batterierne.<br>• Kast ikke batterierne ind i åben ild eller udsæt dem for varme.
- Fiern batterierne med det samme, og hold op med at bruge P-touch,<br>hvis der forekommer unormale lugte, varme, misfarvning, deformation<br>eller andre usædvanlige forhold under brug eller opbevaring.<br>• Brug ikke et beskadiget e
- på hænderne. Undlad at bruge et deformeret eller lækkende batteri eller et med en beskadiget label. Der er mulighed for udvikling af varme.
- 
- 
- Når P-touch ikke bruges, skal den opbevares utilgængelig for børn.<br>Sørg også for, at børn ikke putter dele af din P-touch eller labels<br>in munden. Søg straks lægehjælp, hvis en genstand er blevet slugt.<br>• Rør ikke ved no
- udskrivning. Rør ikke ved knivbladet.
- 
- Hvis væske fra batteriet kommer på huden eller tøjet, skal den<br>• Fjern batteriet kylles af med rent vand.<br>• Fjern batterierne, hvis P-touch ikke skal bruges.<br>• First batterierne, hvis P-touch ikke skal bruges.<br>• Brug kin
- 
- 
- Pas på ikke at tabe eller slå på P-touch.<br>• Tryk ikke på LCD-displayet.<br>• Sæt ikke fingrene ind i P-touch, når du lukker kassettedækslet.<br>• Før der bruges Ni-MH genopladelige batterier, skal instruktionerne for<br>• Før der
	- Hvis du bruger Ni-MH genopladelige batterier, skal batterierne oplades med en specialiseret batterilader, før de anvendes.

- Afhængig af sted, materiale og miljøforhold kan labelen blive revet af eller blive uaftagelig, farven kan ændres eller den kan blive overført til andre objekter. Inden en label bruges, skal omgivelserne og materialet
- 
- kontrolleres. Undlad at bruge P-touch på nogen måde eller til noget formål, som ikke er beskrevet i denne Brugsanvisning. Dette kan resultere i ulykker
- eller skader på P-touch.<br>• Brug kun Brother TZe-tape med din P-touch. Brug ikke tape, der ikke<br>har mærket 120.
- 
- 
- Rengør P-touch med en blød, tør klud; anvend aldrig sprit eller andre<br>
organiske opløsningsmidler.<br>
Frug en blød klud til rengøring af printhovedet. Rør aldrig direkte ved<br>
printhovedet.<br>
 Phacer ikke din P-touch eller
- 
- 
- beskadiger printhovedet.<br>
Træk ikke i tapen under udskrivning eller fremføring. Det vil beskadige<br>
tapen og din P-touch.<br>
Alle data, der er gemt i hukommelsen, går tabt ved fejl, ved reparation<br>
af din P-touch eller hvis b
- batterier. • Længden af den udskrevne label kan afvige fra den viste labellængde.
- Der placeres en beskyttende klar plastmærkat på displayet ved<br>fremstilling og forsendelse. Denne mærkat skal fjernes før brug.<br>• Når strømmen er afbrudt i mere end tre minutter, vil al tekst,<br>formatindstillinger og event

# **[Ov](http://support.brother.com/)erensstemmelseserklæring**<br> **Brother Industries, Ltd.**<br> **Brother Industries, Ltd.**

- 
- 
- Vi, Brother Industries, Ltd.<br>15-1, Naeshiro-cho, Mizuho-ku,<br>Nagoya 467-8561 Japan<br>erklærer, at dette produkt stemmer overens med de grundlæggende krav i alle relevante direktiver og regler, som anvendes i EU.<br>Overensstemmelseserklæringen kan downloades fra Brothers support-webside.<br>Besøg <u>support.brother.com</u>, og:

vælg "Manualer

#### **Følg disse retningslinjer for at undgå personskade, lækage, forbrændinger eller varme.**

Angiver en potentielt farlig<br>**ADVARSEL** situation, der kan medføre personskade, hvis den ikke

#### **Følg disse retningslinjer for at undgå risiko for brand, forbrændinger, person- og maskinskade, elektrisk stød, ødelæggelser, overophedning, unormale lugte eller røg.** afværges.

- vælg din model
- vælg "Overensstemmelseserklæring" klik på "Download"
- Erklæringen downloades som en PDF-fil.

• Tryk på  $\circledcirc$  for at annullere en handling.

slettet.

# **Sikkerhedsforanstaltninger**

Angiver en potentielt farlig **FORSIGTIG** situation, som kan resultere<br>inindre eller moderate personskader, hvis den ikke

### undgås.

# **Almindelige forholdsregler**

### **Strømforsyning og tapekassette**

**24 25**

**16 17**

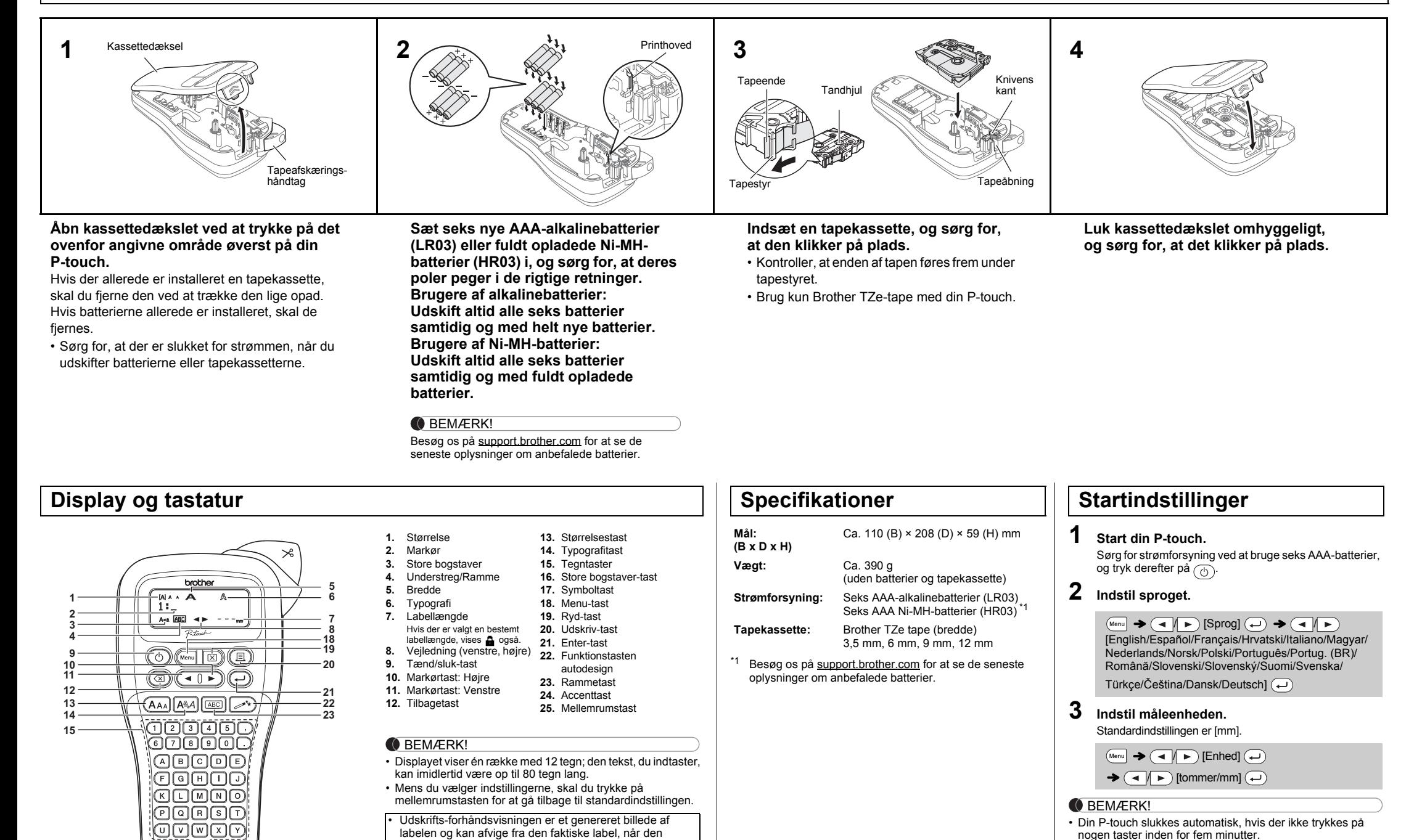

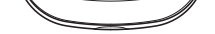

99998

<span id="page-0-0"></span>udskrives.

• Den labellængde, der vises på displayet, kan variere fra

# **Fejlfinding**

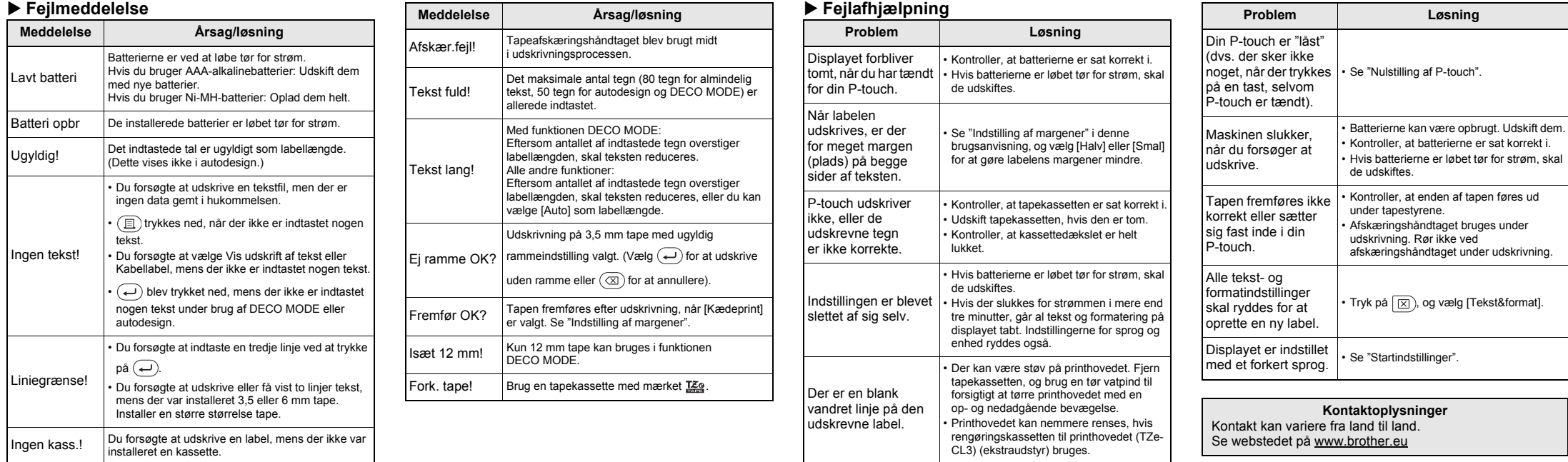

Med din P-touch H107/H108 kan du oprette labels til mange forskellige formål. Vælg mellem de mange rammer, tegnstørrelser og typografier for at designe dine helt egne fantastiske labels. Det store udvalg af tilgængelige tapekassetter gør det desuden muligt at udskrive labels i forskellige bredder og i spændende farver.

Læs denne brugsanvisning omhyggeligt, inden du begynder, og opbevar den på et let tilgængeligt sted, så den kan bruges igen senere.

Ver. 01

### Dansk

# **GRUNDLÆGGENDE BRUG**

### **Skift mellem store og små bogstaver**

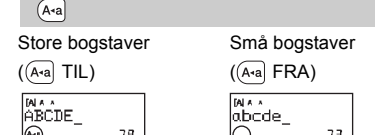

# **Oprettelse af to linjer tekst**

Tryk ikke på  $\left($   $\right)$  efter den anden linje, da fejlmeddelelsen "Liniegrænse!" ellers vil blive vist.

- **Sådan sletter du**
- Hvis du trykker på  $\circledR$ , slettes bogstaverne et for et. Sletning af al tekst og indstillinger:
- $\textcircled{\tiny{\textsf{F}}}\rightarrow \textcircled{\tiny{\textsf{F}}}\rightarrow \textcircled{\tiny{\textsf{F}}}$  [Tekst&format]  $\textcircled{\tiny{\textsf{F}}}\rightarrow$
- Sletning af kun tekst:
- $\textcircled{\tiny{R}}$   $\rightarrow$   $\textcircled{\tiny{H}}$   $\textcircled{\tiny{F}}$  [Kun tekst]  $\textcircled{\tiny{H}}$

- For at oprette to linjer tekst skal du gøre et af følgende: a) Indtast teksten for den første linje, og tryk derefter på
- $\textcircled{\textcircled{\textcirc}}$  for den anden linje. b) Flyt markøren til dér, hvor den anden linje starter, og tryk  $p$ å  $\bigoplus$
- Brug enten 9 eller 12 mm bred tape ved tekst på to linjer.

### BEMÆRK!

- **BEMÆRK!** • Når labelen er udskrevet, skal du klippe langs prikkerne (:) med en saks, så labellængden svarer til P-touchindstillingen.
- Hvis der er valgt en bestemt labellængde, vises a også i displayet.

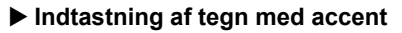

# $(A - \overline{Z}) \rightarrow (\overline{x}) \rightarrow (\overline{x}) / (\sqrt{Z} + \sqrt{Z}) \rightarrow (\sqrt{Z})$

• Den rækkefølge, som tegn med accent vises i, varierer afhængigt af det valgte displaysprog.

### **Ændring af labellængde**

 $(M_{\text{enul}} \rightarrow \boxed{\blacktriangleleft} / \boxed{\blacktriangleright}$  [Labellængde]  $\boxed{\blacktriangleleft}$   $\rightarrow$ 

- **1.** Indtast teksten.
- **2.** Tryk på  $\textcircled{\textsc{1}}$ , derefter vises [Kopier: ].
- **3.** Tryk på  $\boxed{\blacktriangleleft}$   $\blacktriangleright$ , eller indtast et tal med nummertasterne for at vælge antallet af kopier.
- 4. Tryk på  $\left(\rightleftarrow)$ . Udskrivningen starter, og derefter vises meddelelsen "Fremfør OK?".
- **5.** Tryk på  $\circledR$  for at indtaste mere tekst.
- **6.** Ryd teksten, indtast teksten for den næste label, og tryk på  $(\mathbb{E}).$
- **7.** Når meddelelsen "Fremfør OK?" vises, efter at den te label er udskrevet, skal du trykke på

### **Forhåndsvisning**

Du kan forhåndsvise teksten før udskrivning.

 $(\text{Menu} \rightarrow \text{Q} \mid \blacktriangleright)$  [Vis udskr.]  $\text{Q}$ 

Der kan kun vises en forhåndsvisning af teksten, ikke af størrelsen, skrifttypen eller andre egenskaber.

- **Fremføring (tapefremføring)**
	- $(\text{Mem} \rightarrow \text{④})$  [Fremfør]  $\text{④}$
- **Udskrivning**
- Hvis du kun skal bruge 1 kopi af labelen, skal du trykke  $\textcircled{1}$   $\rightarrow$  [Kopier: 1]  $\textcircled{1}$   $\textcircled{1}$   $\textcircled{1}$   $\cdot$   $\textcircled{1}$   $\rightarrow$   $\textcircled{1}$
- $p\aa$   $\longleftrightarrow$  uden at vælge antallet af kopier. • Antallet af kopier kan også angives ved at trykke på en
- taltast. • For at forhindre, at tapen beskadiges, må du ikke røre afskæringshåndtaget, mens meddelelsen "Udskriver…"
- <span id="page-1-0"></span>eller "Fremfører…" vises. • Labelen afskæres ved at trykke på
- tapeafskæringshåndtaget i det øverste højre hjørne af din P-touch.
- Træk den udskrevne label fra bagsiden, og sæt den på. • Du kan udskrive op til 9 kopier af hver label.
- **Indstilling af margener**

 **Åbn**  $\text{(\textit{Menu})} \rightarrow \text{(\textit{m})} \text{[\textit{Fil}]} \text{(\textit{m})} \rightarrow \text{(\textit{m})} \text{[\textit{Abn}]} \text{(\textit{m})} \rightarrow$ 

#### $\bigodot$  D  $\bigodot$   $\bigodot$   $\$  $\bigoplus$

**CO** BEMÆRKI Meddelelsen "Overskriv?" vises, hvis du prøver at gemme en label, når der allerede er gemt en label med dette nummer. Tryk på  $\left(\rightarrow\right)$  for at gemme din nye label. Tryk på  $\left(\overline{\otimes}\right)$  for at annullere.

Hvis knivbladet bliver sløvt efter gentagen brug, og tapen ikke kan skæres rent, skal du vende skærepladen som vist i illustration  $(1)$ .

### **[Fuld]/[Halv]/[Smal]**

Bruges til at lave lige store margener på begge sider af teksten.

### **[Kædeprint]**

Til oprettelse af en label, der indeholder tekst med forskellige typografier.

### $M_{\text{enul}} \rightarrow \text{A}$   $\rightarrow$  [Margen]  $\text{A}$ / [Fuld/Halv/Smal/Kædeprint]

- 
- **8.** Når tapen er ført frem, skal du trykke på afskæringshåndtaget for at skære kæden af labels af.

#### BEMÆRK!

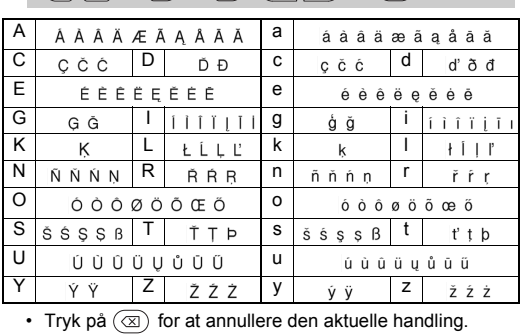

• Når [Halv] eller [Smal] er valgt, er den viste labellængde længden fra prikkerne (:) til slutningen af labelen.

Denne funktion gør det muligt at oprette unikke labels ved hjælp af indbyggede skabelone

[Design X] (X:1-12)  $\leftrightarrow$  [Skriv tekst] ABCDEF  $\rightarrow$   $\leftrightarrow$  $\rightarrow$  [Labellængde]  $\rightarrow$  (4  $\rightarrow$  ) [Auto/30-200 mm] (4  $\rightarrow$ 

> BROTHER BROTHER BROTHER<br>BROTHER BROTHER BROTHER BROTHER BROTHER BROTHER<br>REBLORE REBLORE REBLOR **BROTHER BROTH BROTHER BROTH EXPERIENCE IN THE CONTRACT OF A SACTHER BROTHER BROTHER BROTHER BROTHER BROTHER BROTHER BROTHER BRO**  $B_R O_T H_E R B_R O_T H_E R B$

- Afhængigt af det format, du har valgt, udskrives hele tekstens indhold muligvis ikke. Hvis du f.eks. valgte en fast labellængde, og teksten er for lang, vises fejlmeddelelsen "Tekst lang!". (Kun ved funktionen DECO MODE)
- Skabelondesign kan ikke redigeres. Kun de fremhævede symboler i "Symboltasten" kan anvendes i DECO
- MODE. Hvis du vil slette al tekst, skal du trykke på , og derefter vises "Ryd?". Tryk på for at rydde. Tryk på for at annullere.
- Når du får adgang til DECO MODE eller autodesign, hentes tekst og labellængde for din senest udskrevne DECO MODE eller det senest udskrevne autodesign.
- Tryk på  $\left(\overline{\otimes}\right)$  for at gå tilbage til det forrige trin.

- Hvis du vil udskrive mere end 1 kopi af en label med minimumsmargenen, skal du indstille margenen til [Smal].
- Når [Kædeprint] er valgt, skal tapen fremføres, inden du bruger skæreenheden, idet en del af teksten ellers kan blive skåret af. Klip også langs prikkerne (:) med en saks, så teksten er centreret på labelen.
- \* Fremfør tapen, før afskæreren bruges.
- Træk ikke i tapen, da dette kan beskadige tapekassetten.

Rør ikke knivbladet direkte med fingrene.

Der kan gemmes op til 9 labels, som kan hentes til udskrivning på et senere tidspunkt. Der kan højst gemmes 80 tegn pr. fil. Du kan også redigere og overskrive gemte labels.

# **Udskriv**

**O** BEMÆRK! Der kan ikke udskrives rammer på 3,5 mm tape.

**1 Tryk** på  $(A_{AA}$  eller  $A_{AA}$  eller  $M_{A}$  at **vælge indstillinger for at indtaste tekst.**

 $(A_{AA}$  eller  $A^{\otimes}A$  eller  $\boxed{\text{Menu}} + (1 \rightarrow \boxed{\blacktriangleleft} \boxed{\blacktriangleright}$  Vælg et element  $\left(\rightleftarrow$ 

### **2 Tryk på**  $\overline{(-)}$  for at vælge indstillingerne.

Tryk på  $\left(\begin{matrix} \overline{\phi_1}, \\ \overline{\phi_2}, \end{matrix}\right)$  for at vælge forskellige symboler. Sådan indtaster du standardsymboler:

Hvis du stadig har problemer, skal du udskifte skæreenheden med en ny (varenr. TC-4), som kan købes hos en autoriseret Brother-forhandler.

> BEMÆRK! Tryk på  $\circledcirc$  for at gå tilbage til det forrige trin.

### **Udskiftning af skæreenheden**

- **1.** Træk de to dele af skæreenheden (grøn) i pilenes retning som vist i illustration 2.
- **2.** Installer den nye skæreenhed. Skub den ind, indtil den klikker på plads.

Du kan nulstille din P-touch, når du vil, for at initialisere indstillingerne, eller hvis P-touch ikke fungerer korrekt.

- **1** Sluk din P-touch, hold Menu og R nede, og tryk derefter på  $\circledcirc$  for at tænde P-touch igen.
- **2 Slip**  $\boxed{\text{Mem}}$  og  $\boxed{\text{R}}$ .

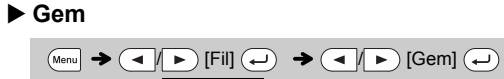

 $\rightarrow$  (a  $\left| \cdot \right|$ )  $\left(\bigcup_{i=1}^{n} a_i\right)$ 

ABC  $159$ 

P-touch tændes med den interne hukommelse nulstillet.

#### **BEMÆRK!**

Al tekst, alle indstillinger og alle gemte filer slettes.

# **Indtastning af tekst**

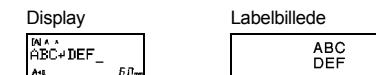

/ [Auto/30-300 mm]

# **Udskrivning af labels**

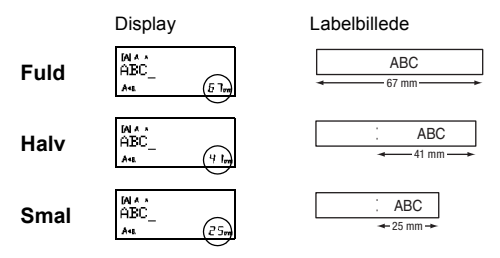

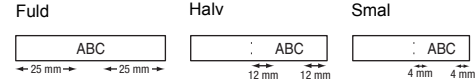

# **Lagring af labelfiler**

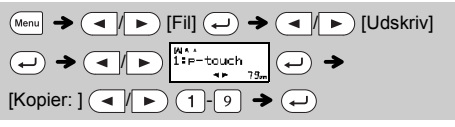

# **Tilbehør**

**Tapekassetter:** Besøg Brother support-websiden på support.brother.com for at få de nyeste oplysninger om forbrugsstoffer

**Skæreenhed:** TC-4 (udskiftning)

# **Nulstilling af P-touch**

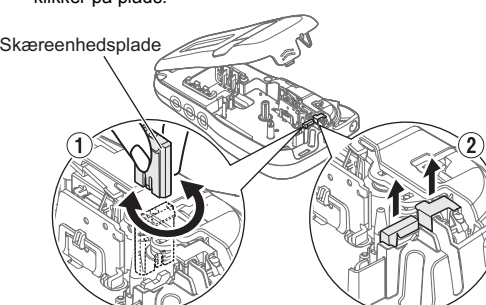

# **BRUG AF SKABELONER**

Din P-touch leveres med forudindstillede labeldesign. Du kan nemt oprette labels ved hjælp af disse design.

# Eksempel:  $\frac{2}{\sqrt{2}} \sqrt{\frac{1}{\sqrt{2}}\left(\frac{1}{\sqrt{2}}\right)}$

### $\rightarrow$   $\rightarrow$   $\rightarrow$   $\rightarrow$  Kategori $\star$ ]  $\rightarrow$   $\rightarrow$   $\rightarrow$   $\rightarrow$   $\rightarrow$   $\rightarrow$   $\rightarrow$  $[\star$ Tekst her $\star$ ] Rusty's Food  $\rightarrow$   $\left(\rightarrow\right)$   $\rightarrow$  [Udskriv]  $\rightarrow$   $\left(\rightarrow\right)$

Hvis [Hovsa!] vælges, bliver både ramme, typografi og grafik valgt vilkårligt.

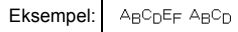

**BROTHER BROTHEF** 2 8 **BBQTHEB BBQTHEB BBQTHEB** 4 10  $5$  11 <u>ВВИТОЯВ ЯЗНІОЯВ ВЗНІОЯВ В:</u><br>ВВОТНЕЯ ВВОТНЕЯ ВВОТНЕЯ В!

### BEMÆRK!

• For at afslutte DECO MODE eller autodesign og vende tilbage til tekstindtastningsskærmbilledet skal du trykke på  $\left( \begin{array}{c} \begin{array}{c} \end{array} \right)$  for at vælge [Annuller] og derefter trykke på  $\qquadbig(\longrightarrow\big)$ , når [Udskriv] vises. • DECO MODE-funktionerne er kun tilgængelige, når der bruges tapekassetter med en bredde på 12 mm. • Den maksimale labellængde er 200 mm for DECO MODE. • Når [Hovsa!] er valgt i autodesign, bliver labellængden ikke vist i tekstindtastningsskærmbilledet. • Hvis [Auto] er valgt for "Labellængde", justeres labelen automatisk

til den korrekte længde for teksten.

• Tryk på for at vende tilbage til indstillingen [Auto] for tilstanden

"Labellængde".

BEMÆRK!

symbol  $\left(\rightarrow\right)$ 

 $\Omega$ 

 $\#$ 

 $\ddot{+}$ 

 $\rightarrow$ 

 $\mathcal{L}$ 

 $\alpha$ 

 $\pm$ 

 $\Omega$ 

 $\boldsymbol{4}$ 

 $\bullet$ 

Med funktionen Kabellabel vælges [Auto] automatisk for

 $\overline{\mathcal{F}^{(B)}_{\star}}$   $\rightarrow$   $\overline{\mathcal{F}^{(B)}_{\star}}$   $\rightarrow$   $\overline{\mathcal{F}^{(B)}_{\star}}$   $\rightarrow$   $\overline{\mathcal{F}^{(B)}_{\star}}$   $\rightarrow$   $\overline{\mathcal{F}^{(B)}_{\star}}$   $\rightarrow$   $\overline{\mathcal{F}^{(B)}_{\star}}$   $\rightarrow$   $\overline{\mathcal{F}^{(B)}_{\star}}$ 

&  $\overline{?}$ 

 $\times$ 

 $\bullet$ 

€

γ

 $\frac{1}{2\sqrt{2}}$ 

 $\mathbf{s}$ 

 $\epsilon$ 

■

 $\div$ 

 $\downarrow$ 

 $\pounds$ 

δ

 $\dashv$ 

 $\Omega$ 

 $\overline{\mathcal{F}}$ 

 $\bullet$ 

 $+$ 

 $\,<$ 

 $^\circledR$ 

¥

ტ

 $\blacksquare$ 

 $\mathbf{B}$ 

 $\star$ 

 $\geq$ 

 $^{\circ}$ 

 $\circ$ 

 $\mu$ 

5.

 $\mathbf{z}$ 

9

☆

 $\clubsuit$ 

 $\checkmark$ §

TM

Ω

 $\mathbf{6}$ 

 $\mathbf{3}$ 

 $\spadesuit$ 

ඇි

 $[Skriv$  tekst] ABC  $\longleftrightarrow$  159  $\rightarrow$   $\circledast$   $\bullet$   $\bullet$   $\bullet$   $\bullet$   $[Kabel]$   $\rightarrow$  $\textcircled{1}$   $\rightarrow$  [Udskriv OK?]  $\rightarrow$   $\textcircled{1}$   $\rightarrow$  [Kopier: 1]  $\textcircled{1}$   $\textcircled{1}$  /

labellængden og [Fuld] for margener.

# **NYTTIGE FUNKTIONSTASTER**

# Teksttaster  $(A$ AA]/ $(M)$ <sup>(Menu</sup>) +  $\Box$

Kun de fremhævede symboler kan anvendes i DECO MODE.

Sådan indtaster du piktogramsymboler:

 $\bullet$ 

F.eks. vises en bil  $\otimes$  som  $\equiv$  i skærmbilledet.

Det valgte symbol vises som "A1" i tekstindtastningsskærmbilledet.

Sådan udskrives alle piktogrammer:

# **Autodesign**

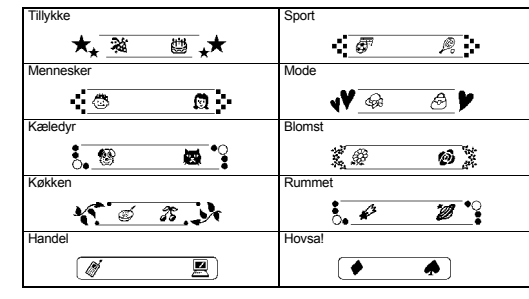

# **DECO MODE**

[Udskriv]

### $\overline{(\mathbb{A}_{\text{enul}})} \rightarrow \overline{(\mathbb{A}_{\ell}) \triangleright}$  [deco mode]  $\rightarrow \overline{(\mathbb{A}_{\ell})}$

# **Rammetasten**

Tryk på  $\sqrt{\frac{\text{ABC}}{\text{ABC}}}$  for at vælge rammedesignet.

### $\boxed{\text{ABC}}$   $\rightarrow$   $\boxed{\blacktriangleleft}$   $\boxed{\blacktriangleright}$  Vælg en ramme  $\boxed{\rightarrow}$

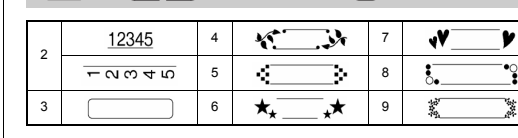

**Kabellabel**

Med denne funktion kan du oprette labels med 2 linjer tekst, som kan snos om kabler. Brug altid Brother fleksibelt id-tape til udskrivning af

disse labels.

På den indlægsseddel, der følger med fleksibelt id-tape, kan du finde anbefalinger

vedrørende brug.

ABC 159

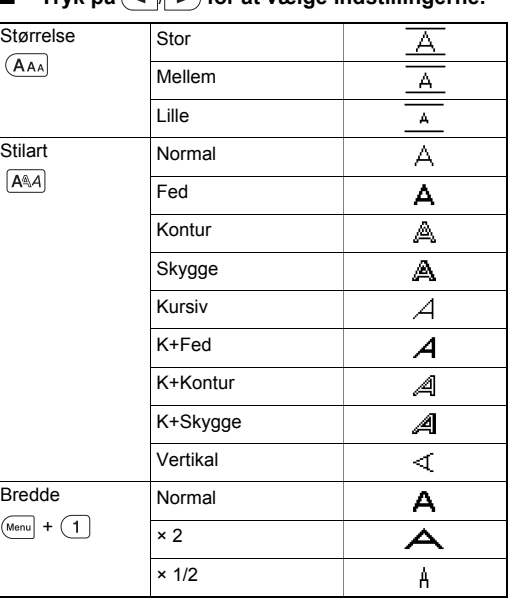

# **Genvejstaster**

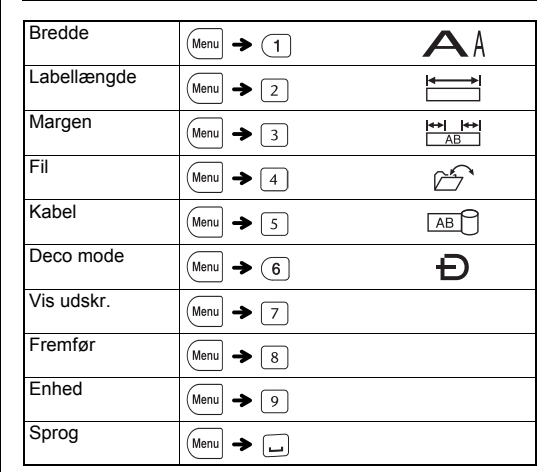

 $|\psi_{\alpha}^{(k)}| \rightarrow (1/\sqrt{N})$  [Piktogram]  $(1/\sqrt{N}) \rightarrow (1/\sqrt{N})$  Vælg kategori  $\bigoplus$   $\blacktriangleright$   $\bigoplus$   $\bigoplus$   $\bigotimes$  Vælg et symbol  $\bigoplus$ 

**Symboltasten** 

 $\%$ 

 $\leftarrow$ 

 $\mathfrak{C}$ β

 $\sim$ 

 $\mathbf{B}$ 

 $\mathsf S$ 

 $\bigoplus$   $\bigoplus$   $\bigoplus$ 

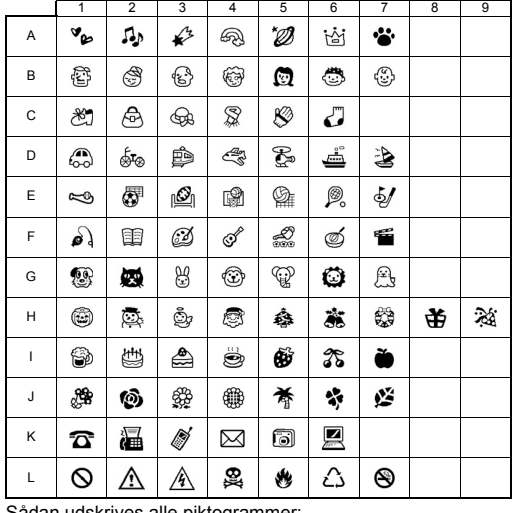

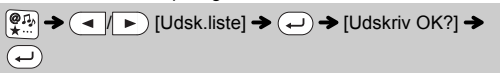

A "4446)#29 C 204280 / E ~5444414 / G + 2014 2014 A - 1944 597 & K x 244 212 2<br>B 560 9 50 > D + 340 4342 F M 35 44 H 25 5 245 347 J 345 244 A L Q A A A 6 A